## Bevor Sie beginnen, benötigen Sie :

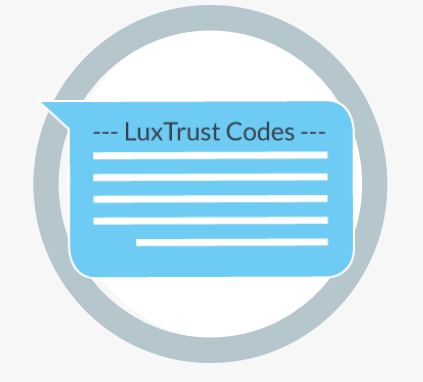

**LLIXTFLIST** 

**C** 

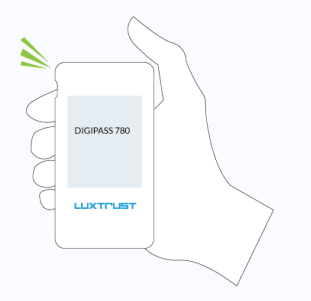

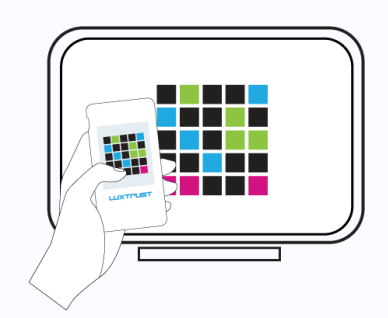

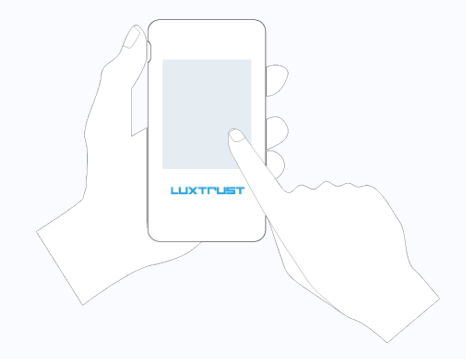

Von Montag bis Freitag von 8h00 bis 18h00 +352 24 550 550 questions@luxtrust.lu

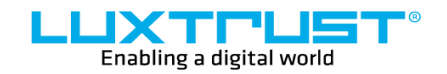

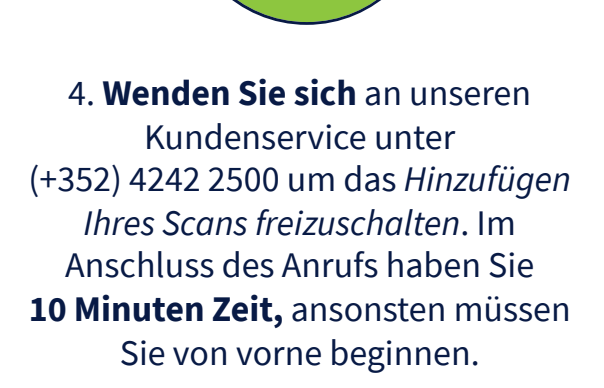

LuxTrust S.A. IVY Building | 13-15, Parc d'activités L-8308 Capellen | Luxembourg

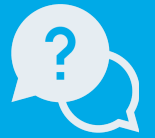

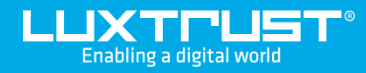

# Von Token zu **LuxTrust-Scan Gerät**

#### **Adresse**

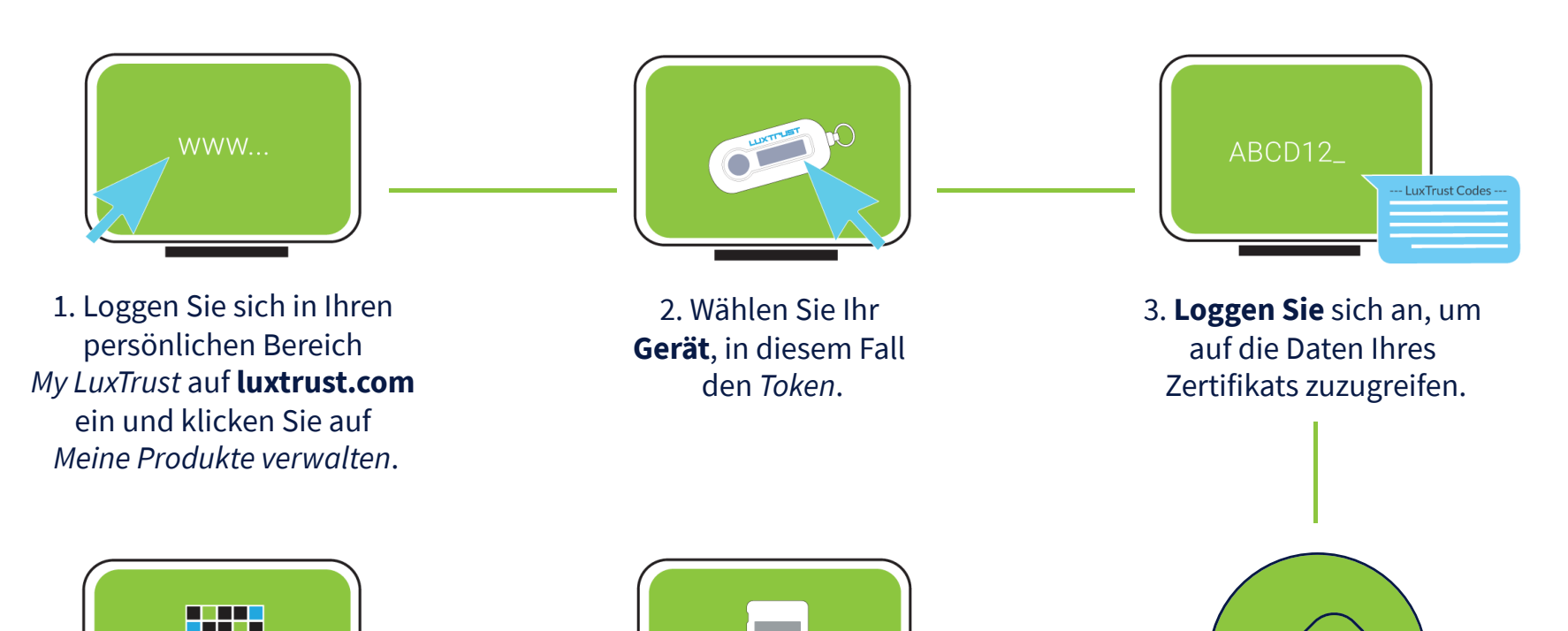

## Wie aktivieren Sie Ihren LuxTrust-Scan?

- **1. Schalten Sie Ihr Gerät ein.**
- **2. Scannen Sie den QR-Code, der auf den Webseiten unserer Partner angezeigt wird.**

### **Support**

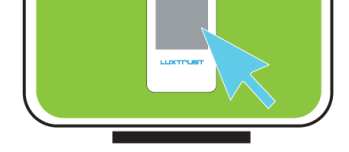

5. **Klicken** Sie auf *Fügen Sie ein Gerät zu Ihr LuxTrust-Zertifikat.*

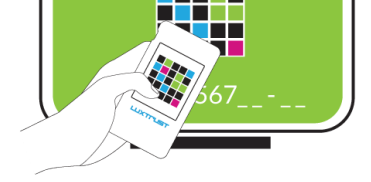

6. **Scannen Sie** den QR-Code (Mosaikbild) auf Ihrem PC-Bildschirm und **geben Sie den erzeugten 10-stelligen Code** in das dafür vorgesehene Feld ein.

[www.luxtrust.com](https://www.luxtrust.com/)

Von einem Computer, Tablet oder Smartphone aus **Ein Internetzugang**

**Ihre LuxTrust-Anmeldedaten** User ID, Password und Challenge per SMS oder Post erhalten

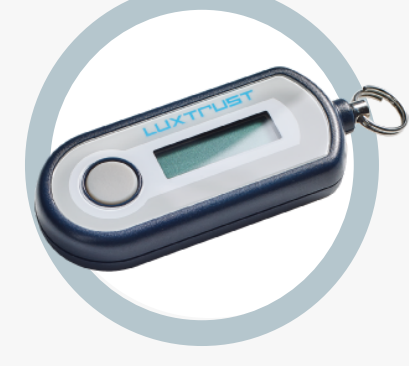

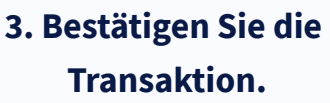

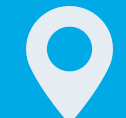

**Ihr LuxTrust-Scan**

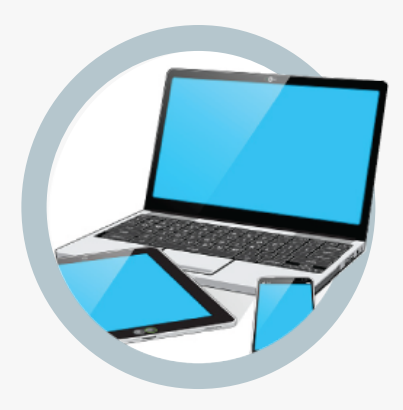

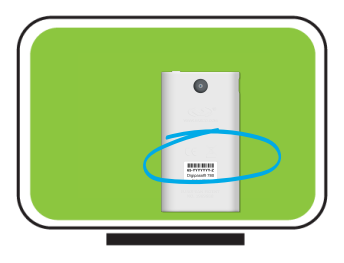

9. Geben Sie die **Seriennummer** ein, die Sie auf der Rückseite Ihres Geräts finden, und klicken Sie auf *Weiter*.

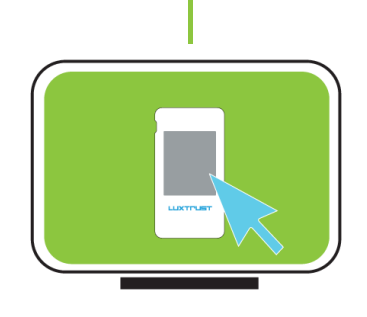

7. Auf Ihrem Scan **bestätigen Sie mit Ja**, dass der Code akzeptiert wurde.

**Ihr LuxTrust-Token**

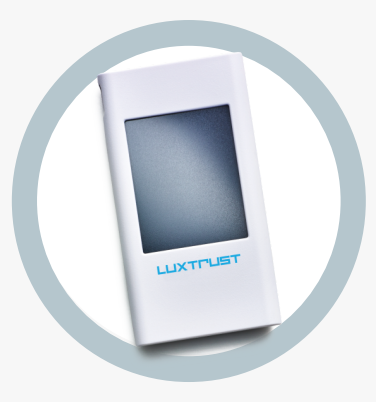

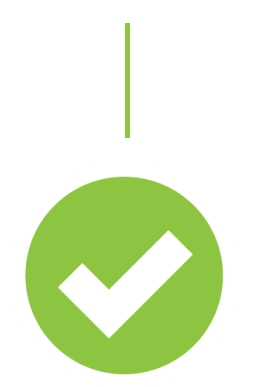

13. Ihr Scan ist nun **aktiviert und kann verwendet** werden.

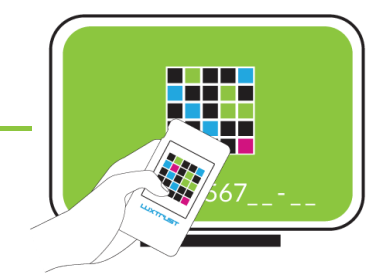

8. Scannen Sie den **QR-Code** (Mosaikbild) und **geben Sie den erzeugten achtstelligen Code** in das dafür vorgesehene Feld ein.

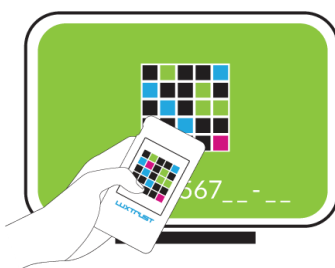

11. **Scannen Sie** den QR-Code (Mosaikbild) und **bestätigen** Sie Ihre Aktion mit OK.

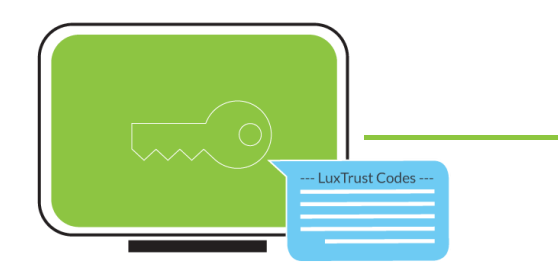

12. Geben Sie den auf Ihrem Scan angezeigten **OTP-Code** ein und **klicken** Sie auf *Weiter*.

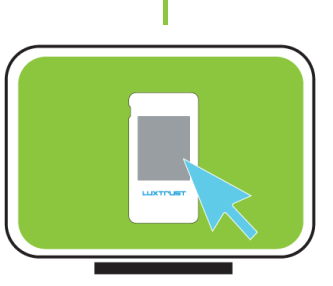

10. Auf Ihrem Scan **klicken** Sie auf *Weiter*.